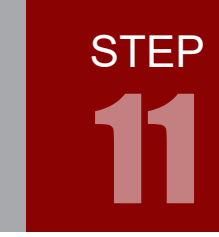

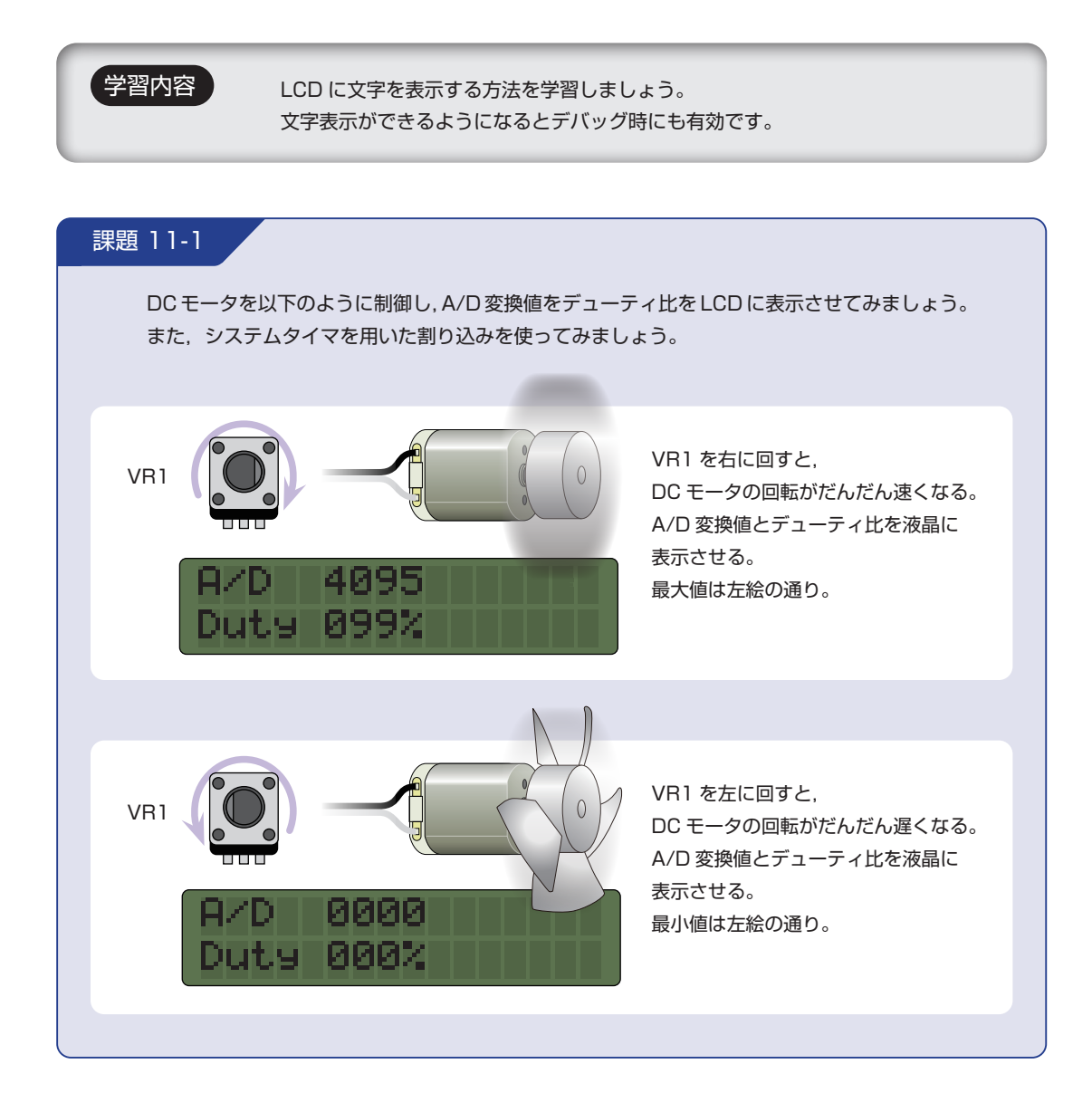

# 配線 11-1

今回はマイコンボードと LCD ボード,ボリュームボード,DC モータボードを使用します。これらのボー ドはベースボード上で以下のように接続されています。LCD ボードの配線や制御方法について詳しくは, 巻末に掲載しているエレモの取扱説明書をご覧ください。

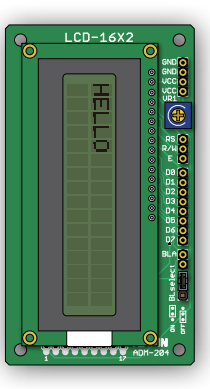

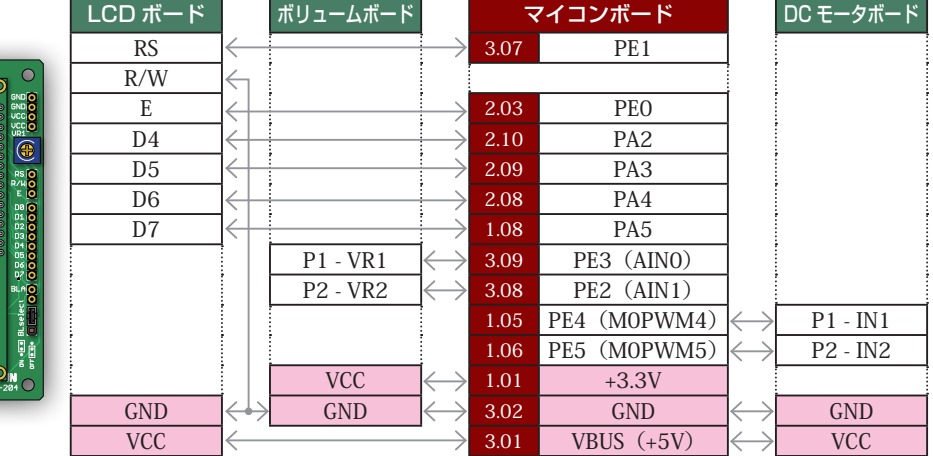

マイコンボードと各ボードをベースボードから取り外し,ジャンパワイヤ(別売)で直接接続することも 可能です。時間に余裕のある場合は,STEP 01 のピンアサインに注意しつつ,お好みのピンで課題を実 現してみましょう。GND はマイコンボードの 2.01 ピン,3.02 ピンのどちらでもかまいません。

**STEP** 

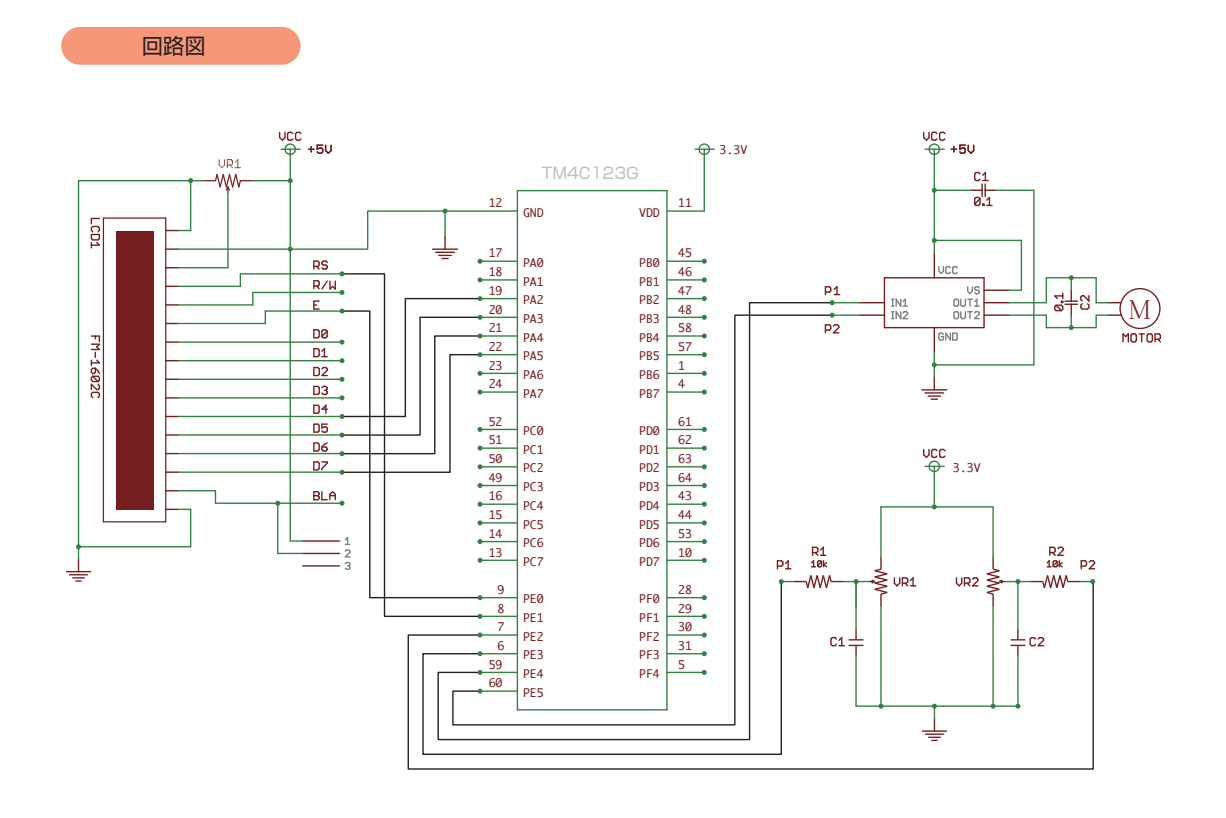

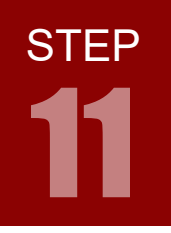

LCD 表示

# フローチャート 11-1

フローチャートは以下のようになります。

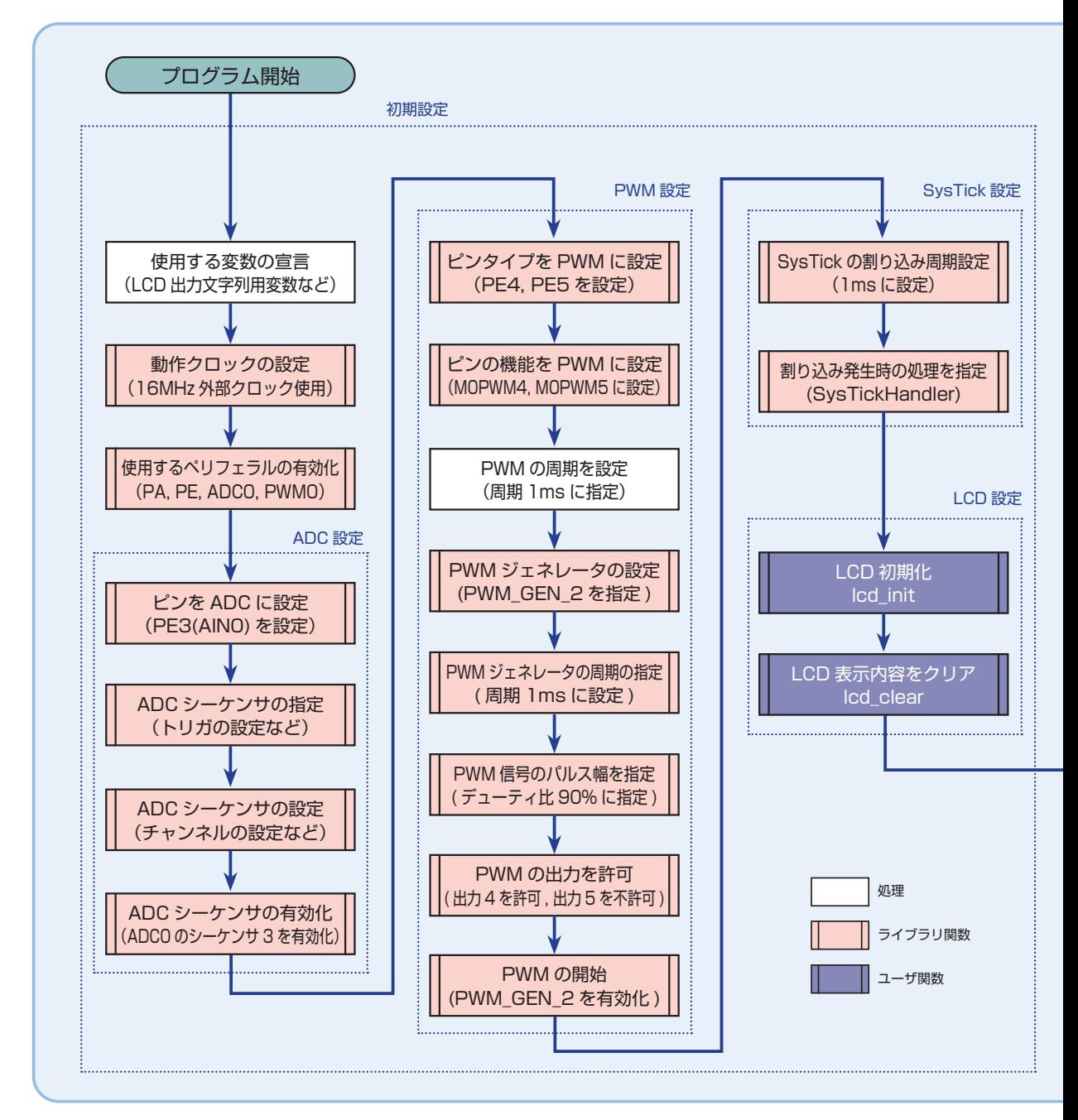

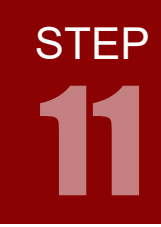

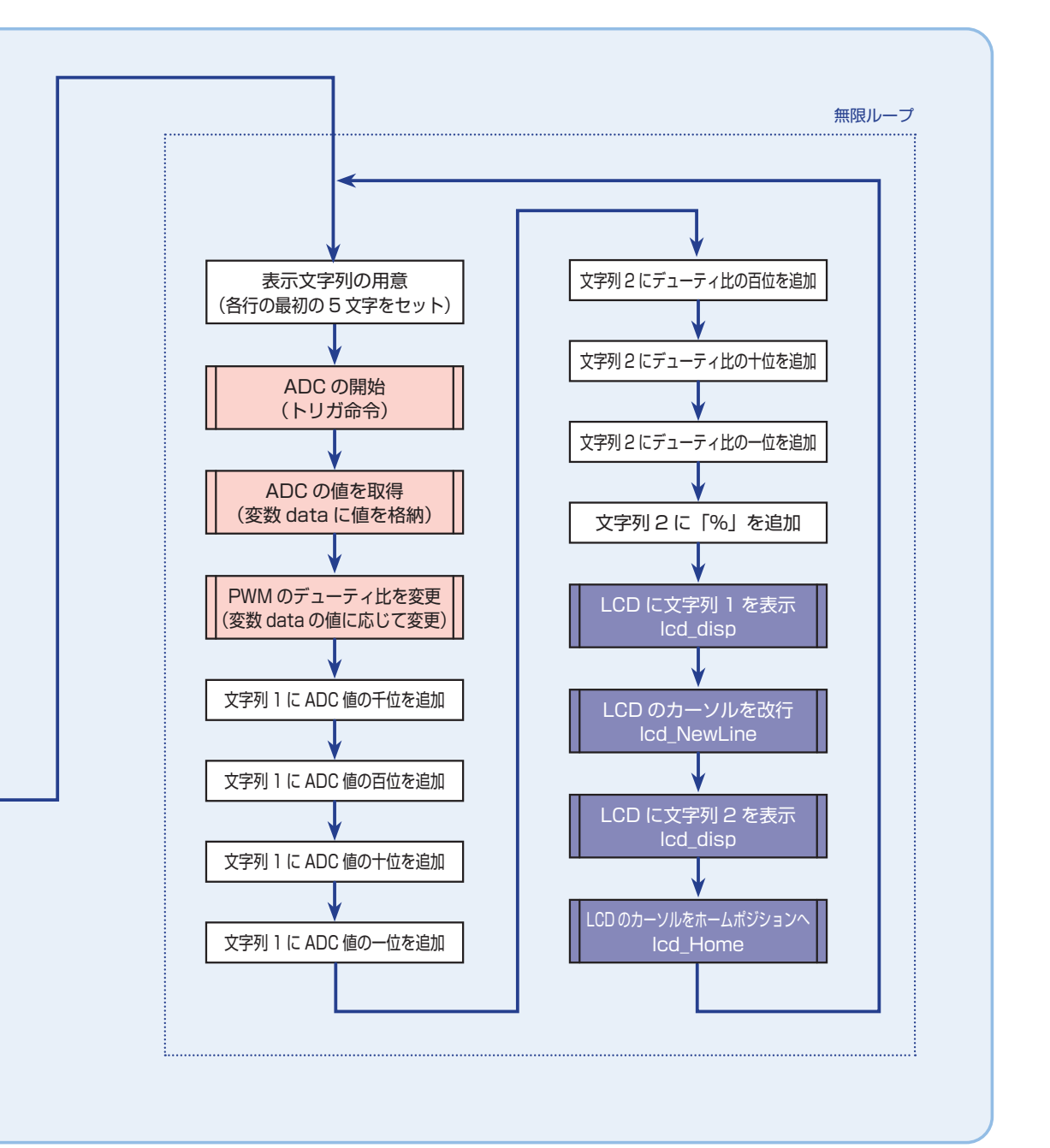

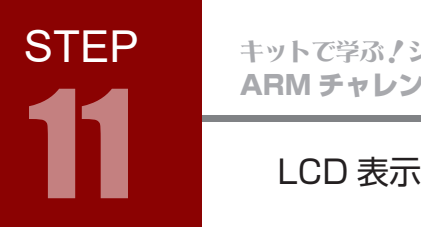

## フローチャート 11-1

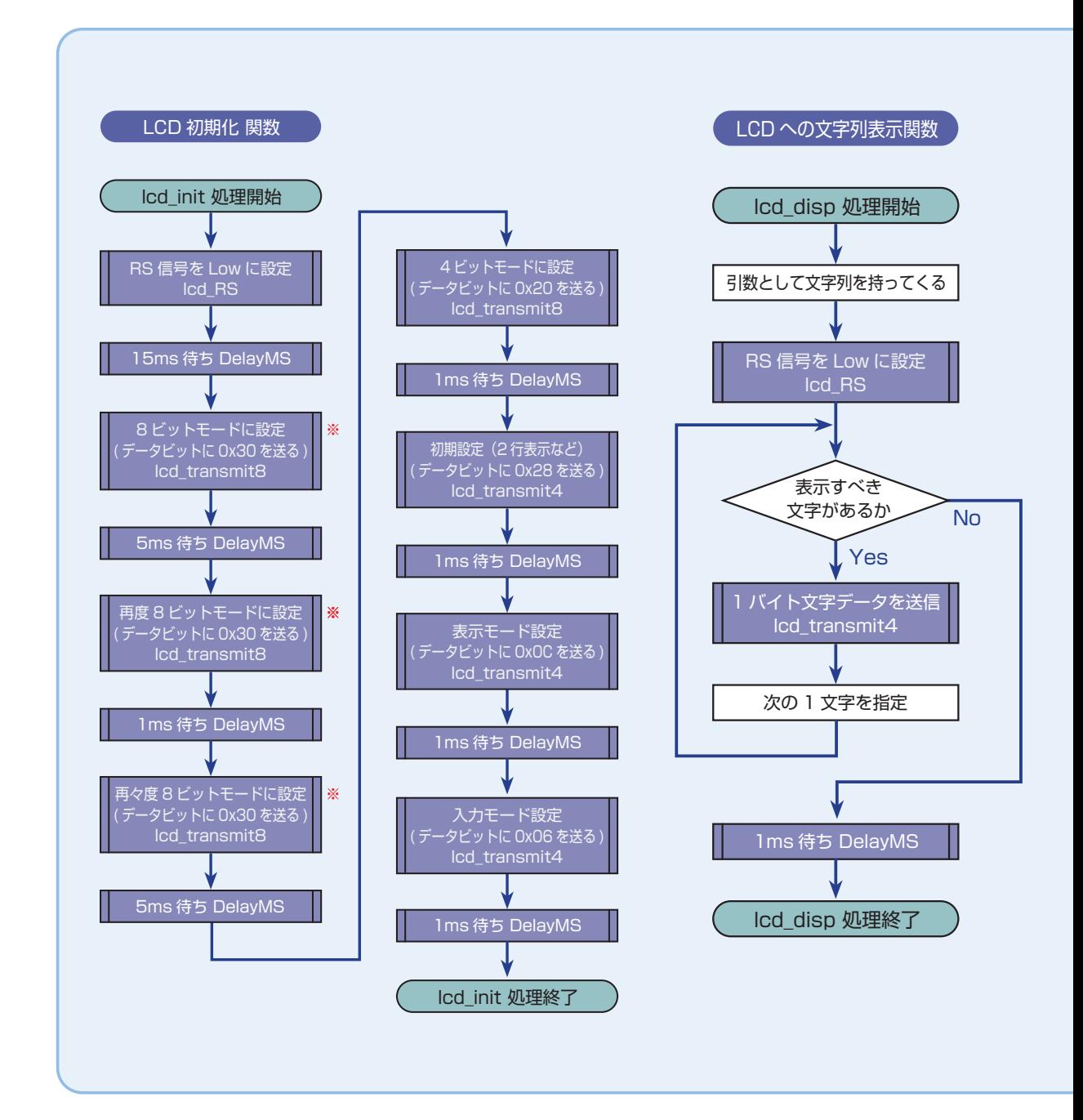

STEP 11

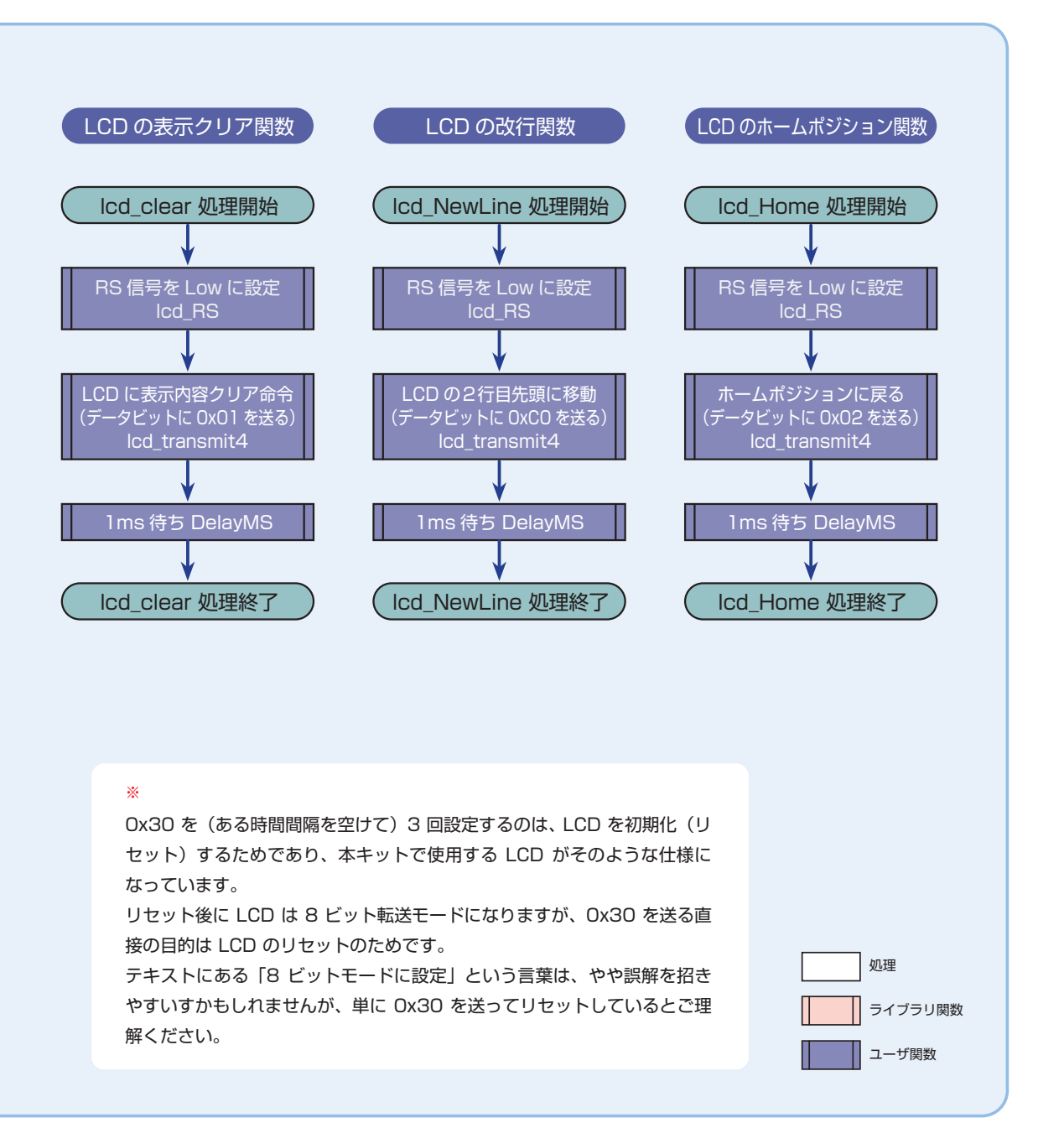

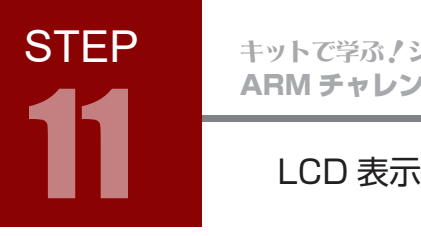

# フローチャート 11-1

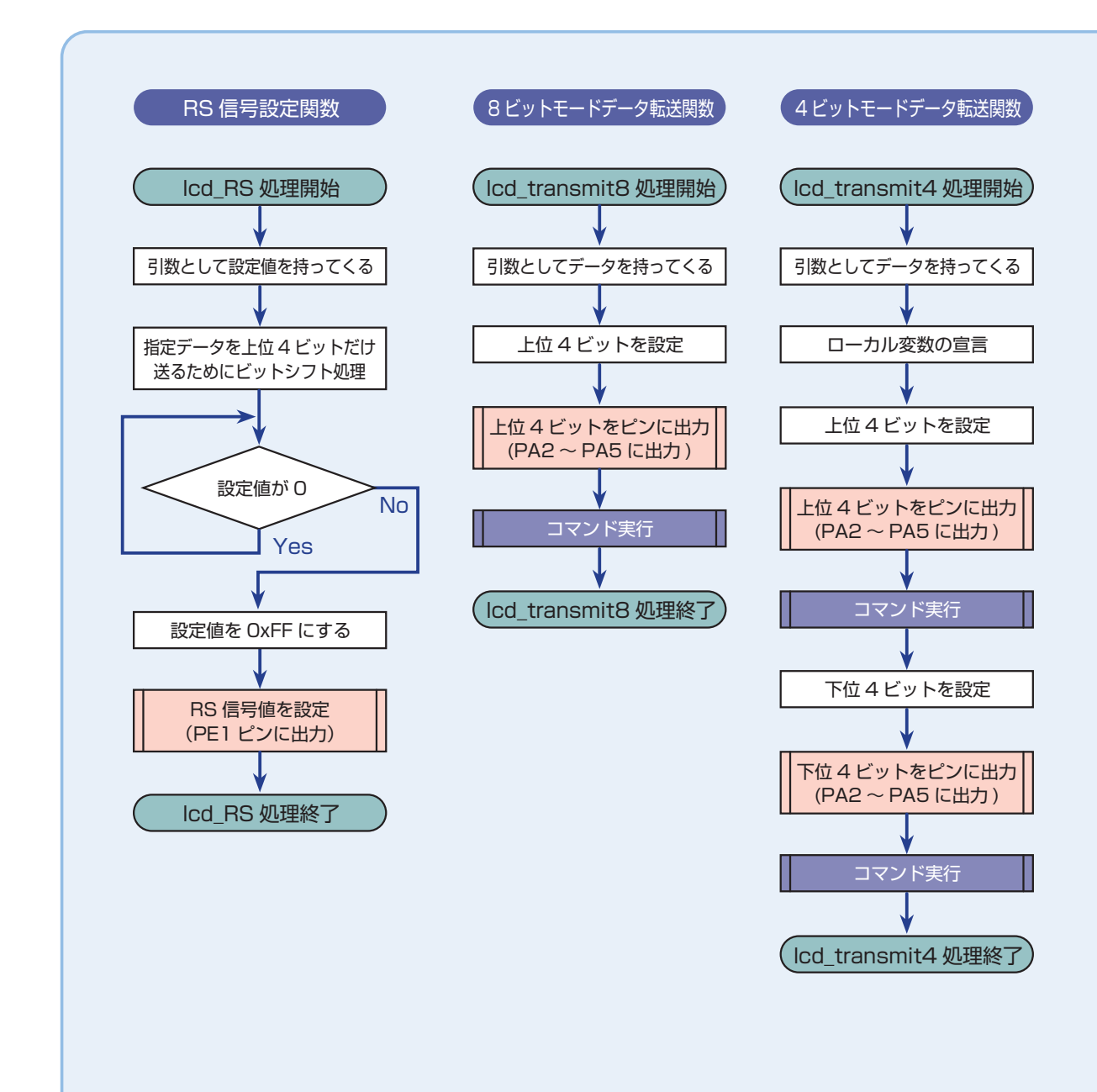

LCD 表示<br>LCD 表示

**STEP** 

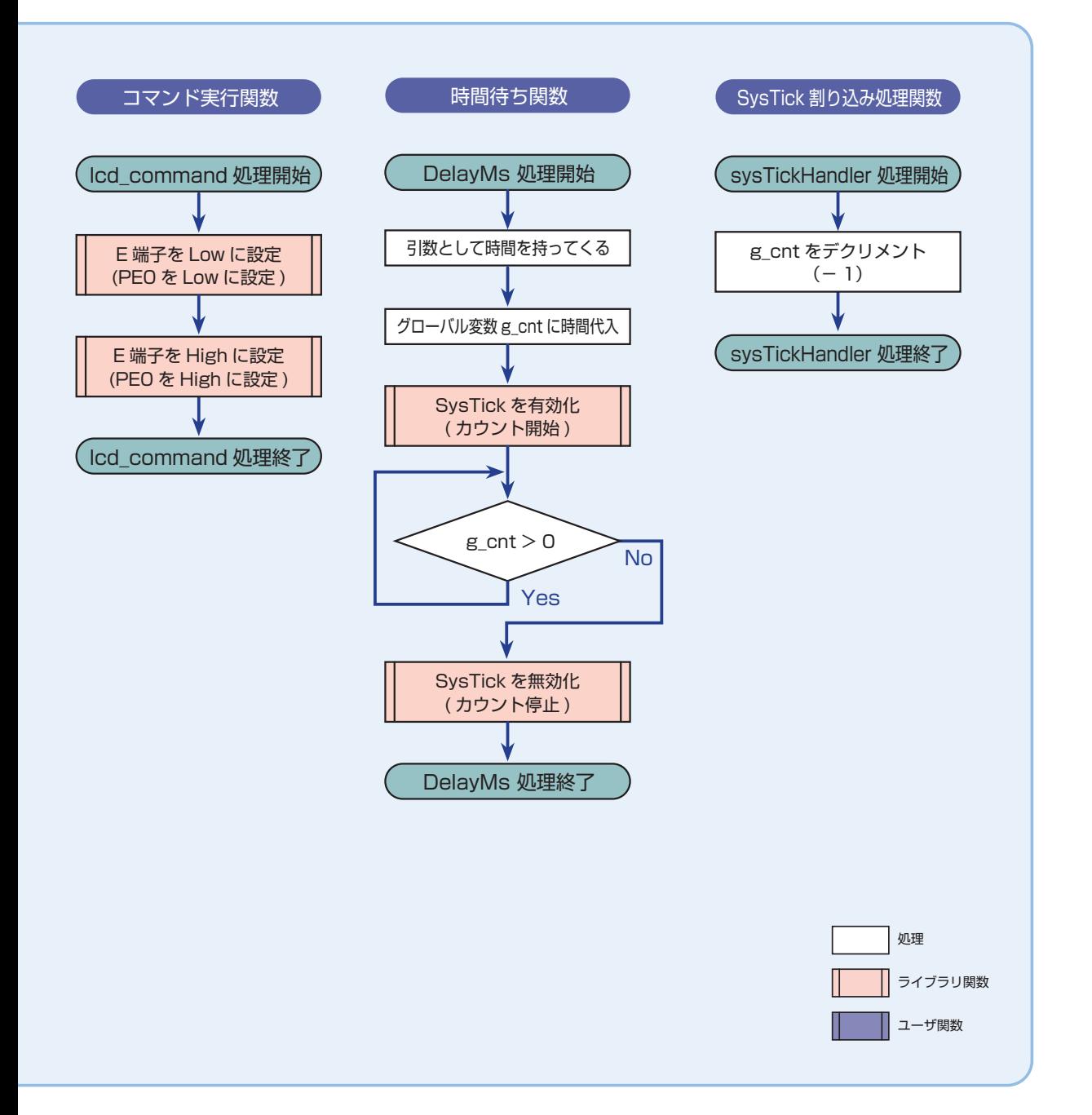

# インクルードファイル 11-1

STEP 11-1 で使用するインクルードファイルを解説します。

### 標準ヘッダファイル string.h

#include <string.h>

C 言語の標準ヘッダファイルのひとつで, 文字列の操作のための関数が宣言されています。解答ソース 例では、strcpy() と strcat() を用いています。

# Tiva ヘッダファイル driverlib/systick.h

#include "driverlib/systick.h"

Tiva のヘッダファイルで,システムタイマ (Systick) のための関数が宣言されています。本 STEP で 示すライブラリ関数は,いずれもここで宣言されています。

LCD 表示<br>LCD 表示

**STEP** 

# ライブラリ関数 11-1

STEP 08 では汎用タイマによる割り込みを用いましたが、今回はより簡素なシステムタイマ (SysTick) による割り込みを用いることにします。

# システムタイマ(SysTick)

簡単な 24 ビットカウントタイマ。Timer0 などに比べて設定項目が少ないため使いやすい。 反面,細かい設定ができず周期しか指定できない。

タイマによる割り込みを利用する場合,汎用タイマでは

- 1. SysCtlPeripheralEnable() で使用する汎用タイマモジュールを有効にする
- 2. TimerConfigure() でタイマの使用方法を設定
- 3. TimerLoadSet() で割り込みの周期を指定
- 4. TimerIntRegister() で呼び出す関数を指定
- 5. IntEnable() で割り込みを許可する
- 6. TimerIntEnable() で割り込み条件を有効にする
- 7. TimerEnable() でタイマを有効にする

という手順が必要でしたが,システムタイマでは

- 1. SysTickPeriodSet() で割り込みの周期を指定
- 2. SysTickIntRegister() で呼び出す関数を指定
- 3. SysTickEnable() でシステムタイマを有効にする

という手順だけで利用できます。なお,システムタイマは 24 ビットなので,

 $2^{24} = 16777216$ 

より,動作クロックが 16MHz の場合は,最長で 1 秒強の計測が可能です。

LCD 表示

# ライブラリ関数 11-1

STEP11 で使用するライブラリ関数を解説します。

関数の引数は ui32 ~が「符号無し 32 ビット整数」,\*pfn ~が「関数(のポインタ)」です。ライブラリ関 数は TivaWare で提供されています。

SysTick 周期を設定する SysTickPeriodSet(ui32Period)

System Timer (SysTick) の周期を設定する。

SysTickPeriodSet(SysCtlClockGet()/1000);

設定項目 例

● SysCtlClockGet()/1000 :割り込みが発生する周期の指定。

指定方法は Timer0 と同様。p.58 参照。

割り込み時に呼び出す関数を指定する SysTickIntRegister(\*pfnHandler)

割り込み時に呼び出す関数を指定する。

SysTickIntRegister(SysTickIntHandler);

#### 設定項目 例

● SysTickIntHandler :割り込み時に呼び出す関数名を指定。

## SysTick を有効にする SysTickEnable( )

System Timer (SysTick)を有効にする。

SysTickEnable();

#### SysTick を無効にする SysTickDisable( )

System Timer (SysTick)を無効にする。

SysTickDisable();

LCD 表示<br>LCD 表示

STEP

# コーディング 11-1

フローチャートを元に,ソースを記述してください。ソースが完成したら,実行して動作を確認しましょう。 以下に解答例ソースを示します。解答例やサンプルソースを参考に,皆さんで工夫してみてください。

```
#include <stdint.h>
1
 #include <stdbool.h>
2
 #include <string.h>
3
 4 #include "inc/hw_ints.h"
 5 #include "inc/hw_types.h"
 6 #include "inc/hw_memmap.h"
 #include "driverlib/gpio.h"
7
 #include "driverlib/sysctl.h"
8
 #include "driverlib/systick.h"
9
 #include "driverlib/interrupt.h"
10
 #include "driverlib/adc.h"
11
 #include "driverlib/pin_map.h"
12
 13 #include "driverlib/pwm.h"
 // 待ち時間用
15
 16 volatile long g_{\text{c}}cnt = 0;
 18 // 割り込み処理
 19 void SysTickHandler(void) {
          // g_cnt をデクリメント(-1)
           g_{-}cnt--;
 22 }
 24 // 時間待ち
 25 void DelayMs(unsigned long ms) {
          // カウント (時間) セット
           g_{-}cnt = ms;
           // SysTick を有効(カウント開始)
          SysTickEnable();
          // g_cnt が 0 より小さくなるまでループ(割り込みルーチンで g_cnt をデクリメント)
          while (g_cnt > 0);
           // SysTick を停止(カウント停止)
           SysTickDisable();
 }
35
 37 // RS 信号の設定
 38 void lcd_RS(unsigned char value) {
          if (value != 0) value = 0xFF;
           GPIOPinWrite(GPIO_PORTE_BASE, GPIO_PIN_1, value);
 41 }
14
17
20
21
23
26
27
28
29
30
31
32
33
34
36
39
40
42
step11-1.c CD-ROM の「サンプルソース」フォルダに、各ステップの c ファイルを収録しています
```
# コーディング 11-1

```
43 // 設定したコマンドを実行(E 端子を L → H → L と切り替え)
44 void lcd_command() {
           GPIOPinWrite(GPIO_PORTE_BASE, GPIO_PIN_0, 0xFF);
           GPIOPinWrite(GPIO_PORTE_BASE, GPIO_PIN_0, 0x00);
47 }
49 // データ転送(8 ビットモード)
50 void lcd_transmit8(unsigned char data) {
           // 上位 4 ビットを設定(下位 4 ビットの端子はオープン)
           data = data \gg 2;
           GPIOPinWrite(GPIO_PORTA_BASE, GPIO_PIN_2 | GPIO_PIN_3 | GPIO_PIN_4 | GPIO_PIN_5, data);
           lcd_command();
}
55
57 // データ転送(4 ビットモード)
58 void lcd_transmit4(unsigned char data) {
           unsigned char temp;
           // 上位 4 ビットを設定
           temp = data \gg 2:
           GPIOPinWrite(GPIO_PORTA_BASE, GPIO_PIN_2 | GPIO_PIN_3 | GPIO_PIN_4 | GPIO_PIN_5, temp);
           lcd_command();
           // 下位 4 ビットを設定
           temp = data \ll 2;GPIOPinWrite(GPIO_PORTA_BASE, GPIO_PIN_2 | GPIO_PIN_3 | GPIO_PIN_4 | GPIO_PIN_5, temp);
           lcd_command();
}
68
70 // LCDの初期化命令
71 void lcd_init(void) {
           // RS 信号を Low に設定
           lcd_RS(0);
           // 15 ミリ秒待ち
           DelayMs(15);
           // 8 ビットモードに設定(データビットに 0011 **** = 0x30 を送る)
           lcd_transmit8(0x30);
           // 5 ミリ秒待ち
           DelayMs(5);
           // 再度 8 ビットモードに設定(データビットに 0011 **** = 0x30 を送る)
           lcd_transmit8(0x30);
           // 1 ミリ秒待ち
           DelayMs(1);
           // 再々度 8 ビットモードに設定(データビットに 0011 **** = 0x30 を送る)
          lcd_transmit8(0x30);
           // 5 ミリ秒待ち
           DelayMs(5);
           // 4 ビットモードに設定(データビットに 0010 **** = 0x20 を送る)
45
46
48
51
52
53
54
56
59
60
61
62
63
64
65
66
67
69
72
73
74
75
76
77
78
79
80
81
82
83
84
85
86
87
88
```
**STEP** LCD 表示<br>LCD 表示

```
lcd_transmit8(0x20);
           // 1 ミリ秒待ち
           DelayMs(1);
           // 初期設定(4 ビット・バス,2 行表示。データビットに 0010 1000 = 0x28 を送る)
           lcd_transmit4(0x28);
           // 1 ミリ秒待ち
           DelayMs(1);
           // 表示モードの設定
           // (文字表示 ON,カーソルなし,ブリンクなし。データビットに 0000 1100 = 0x0C を送る)
           lcd_transmit4(0x0C);
           // 1 ミリ秒待ち
           DelayMs(1);
           // 入力モードの設定(アドレス +1,シフトなし。データビットに 0000 0110 = 0x06 を送る)
           lcd_transmit4(0x06);
           // 1 ミリ秒待ち
           DelayMs(1);
}
106
108 // LCD の表示をクリア
109 void lcd_clear(void) {
           // RS 信号を Low に設定
           lcd_RS(0);
           // クリア命令
           lcd_transmit4(0x01);
           // 1 ミリ秒待ち
           DelayMs(1);
}
116
118 // LCD に文字列を表示
119 void lcd_disp(char* s) {
          // RS 信号を High に設定
           lcd_RS(1);
           // 文字データ出力
           while (*s) {
                    // 1 バイト文字データを送信
                   lcd_transmit4(*s++);
                    // 1 ミリ秒待ち
                   DelayMs(1);
           }
129 }
131 // 1行目から2行目に改行
132 void lcd_NewLine(void) {
           // RS 信号を Low に設定
          lcd_RS(0);
 89
 90
 91
 92
 93
 94
 95
 96
 97
 98
 99
100
101
102
103
104
105
107
110
111
112
113
114
115
117
120
121
122
123
124
125
126
127
128
130
133
134
```
# コーディング 11-1

```
// カーソルを 2 行目先頭に移動(0x80 + 0x40 = 0xC0)
           lcd_transmit4(0xC0);
           // 1 ミリ秒待ち
           DelayMs(1);
}
139
141 // LCD のカーソルをホームポジションへ
142 void lcd_Home(void) {
           // RS 信号を Low に設定
           lcd_RS(0);
           // カーソルをホームポジションに戻す
           lcd_transmit4(0x02);
           // 1 ミリ秒待ち
           DelayMs(1);
149 }
// ボリューム入力による DC モータ速度制御+ LCD に A/D 値とデューティ比を表示させる
151
152 void main(void) {
           // A/D 変換値格納用
           uint32_t data;
           // 周期設定用変数
           unsigned long ulPeriod;
           // 待ち時間用
           volatile unsigned long Loop;
           // 数値変換用(文字列の最後が常に \0 になるようにする)
           char temp[2] = " "// LCD への出力文字列
           char text_1[17];
           char text_2[17];
           // 動作クロックの設定
           SysCtlClockSet(SYSCTL_SYSDIV_1 | SYSCTL_USE_OSC | SYSCTL_OSC_MAIN | SYSCTL_XTAL_16MHZ);
           // 使用するペリフェラルの有効化
           // : ポート A, ポート E (LCD 用)
           SysCtlPeripheralEnable(SYSCTL_PERIPH_GPIOA);
           SysCtlPeripheralEnable(SYSCTL_PERIPH_GPIOE);
           // : A/D 変換モジュール 0
           SysCtlPeripheralEnable(SYSCTL_PERIPH_ADC0);
           // : PWM モジュール 0
           SysCtlPeripheralEnable(SYSCTL_PERIPH_PWM0);
           // PA2~PA5, PE0, PE1 を出力タイプに設定
           GPIOPinTypeGPIOOutput(GPIO_PORTA_BASE, GPIO_PIN_2);
           GPIOPinTypeGPIOOutput(GPIO_PORTA_BASE, GPIO_PIN_3);
            GPIOPinTypeGPIOOutput(GPIO_PORTA_BASE, GPIO_PIN_4);
           GPIOPinTypeGPIOOutput(GPIO_PORTA_BASE, GPIO_PIN_5);
135
136
137
138
140
143
144
145
146
147
148
150
153
154
155
156
157
158
159
160
161
162
163
164
165
166
167
168
169
170
171
172
173
174
175
176
177
178
179
180
```
**STEP** 

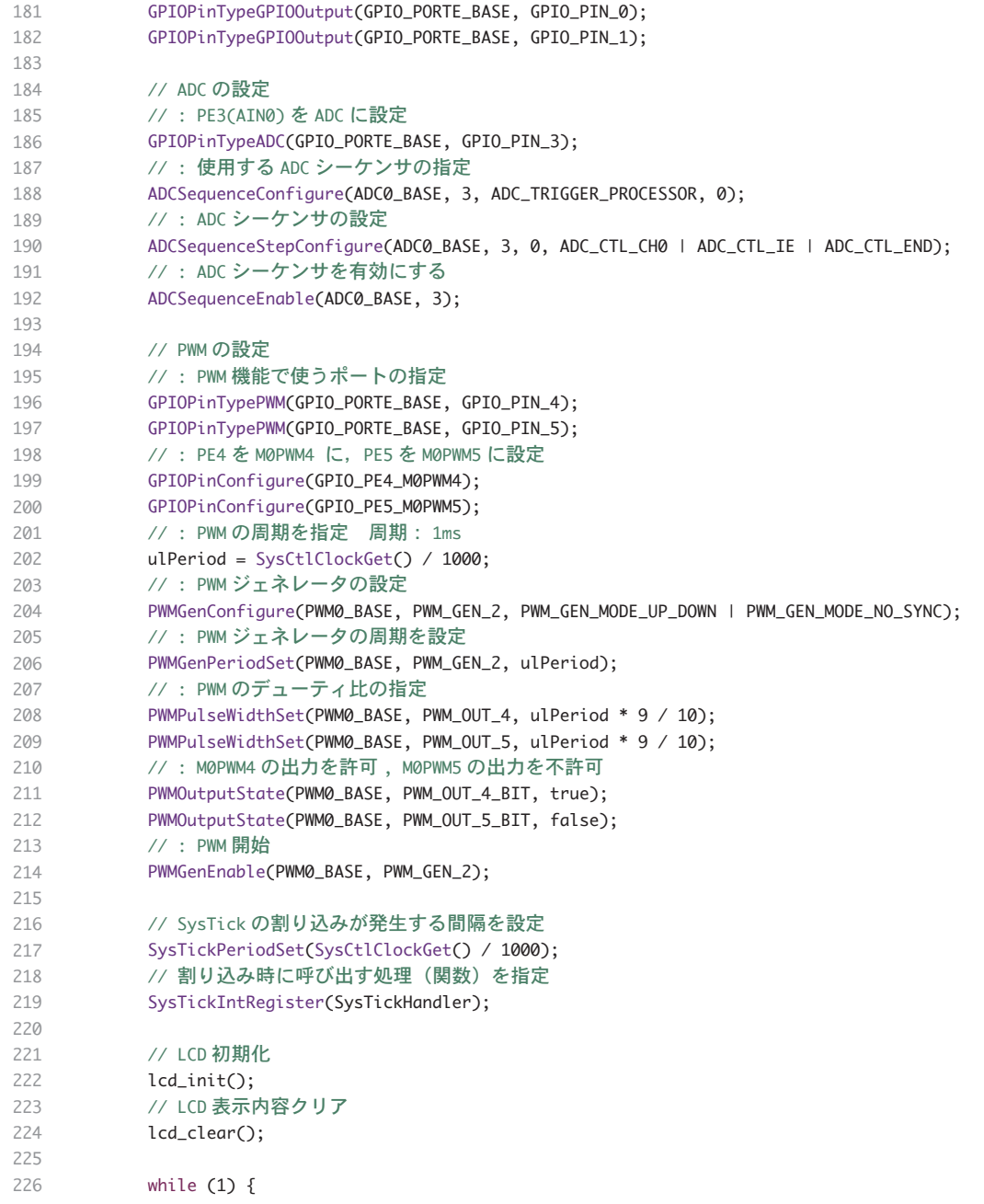

# コーディング 11-1

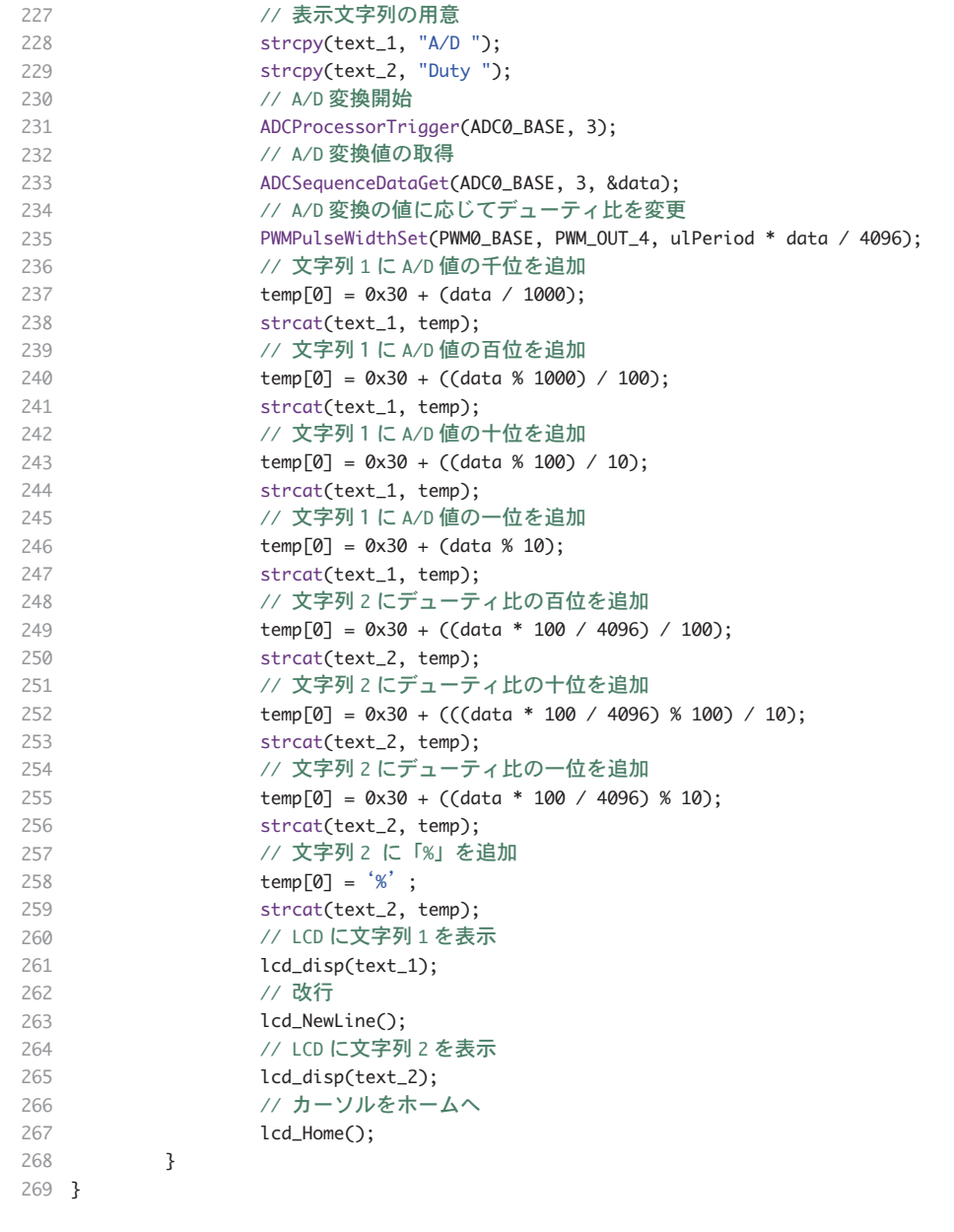

STEP

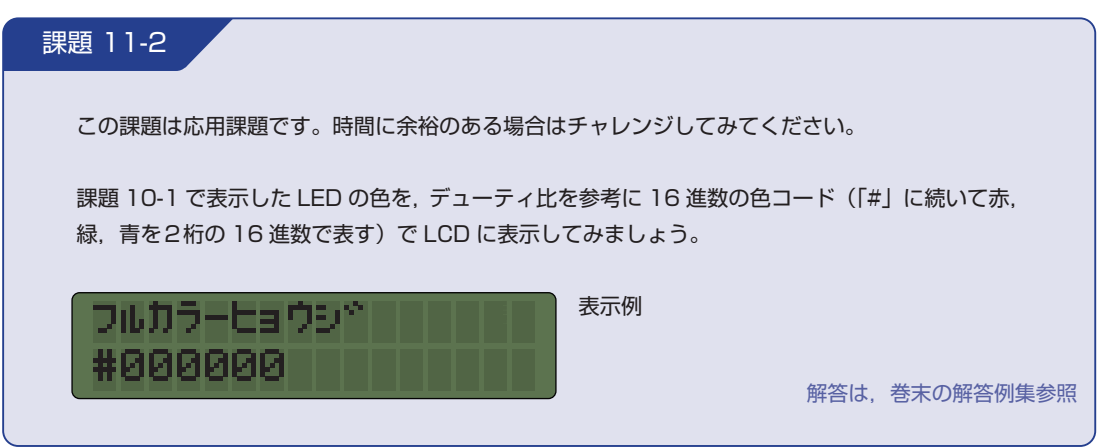